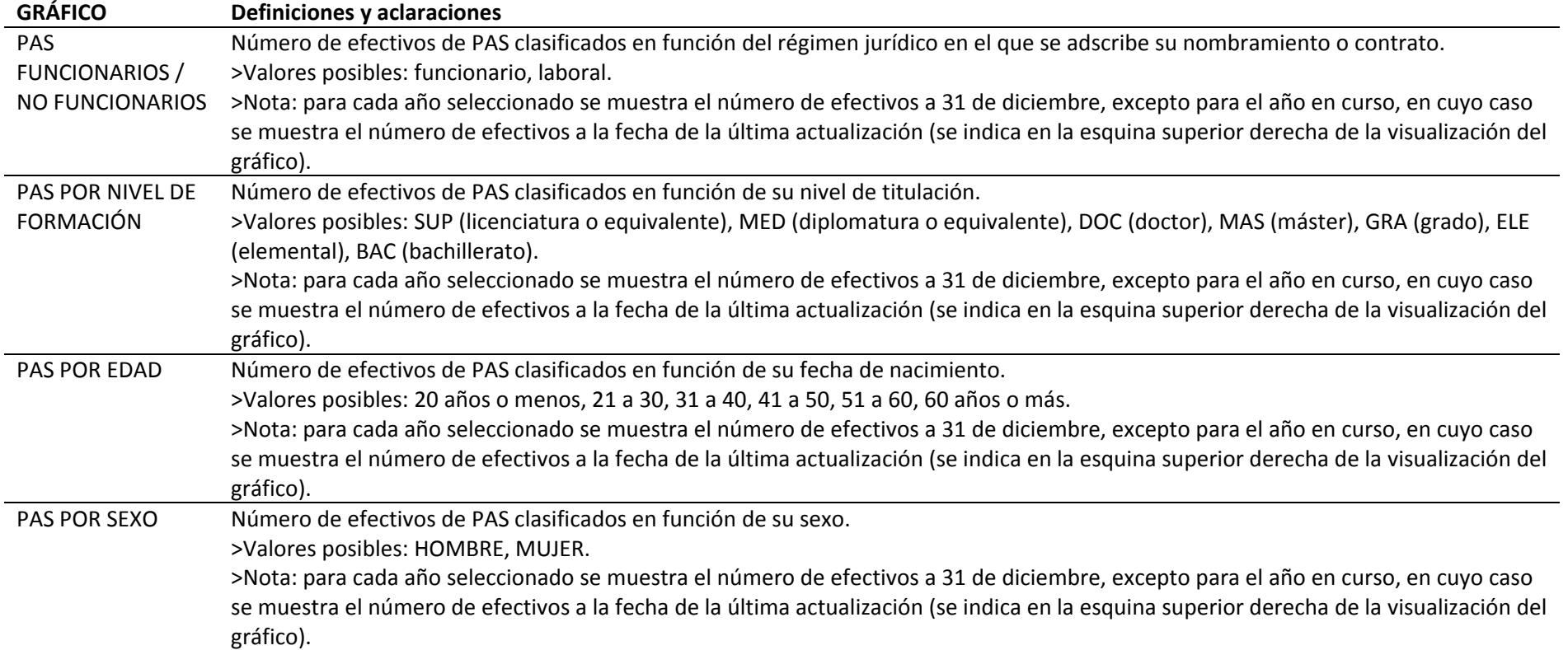

**Observaciones:** por defecto se muestra todo el personal. En el desplegable "Personal de Investigación" puede seleccionarse la opción S (para que muestre sólo el personal de investigación) <sup>o</sup> N (para que se muestre sólo el personal que no es de investigación) (\*) También puede seleccionarse el centro de los efectivos de PAS.

(\*) Aclaración sobre el Personal de Investigación: se considera que es **PAS de investigación** si ocupa puestos asignados <sup>a</sup> los programas presupuestarios *148I, 171I, 417‐I, 423‐I ó 425‐I*.